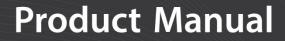

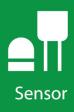

# Wind Monitor Series

# 05103, 05103-45, 05106, 05108, 05108-45, and 05305

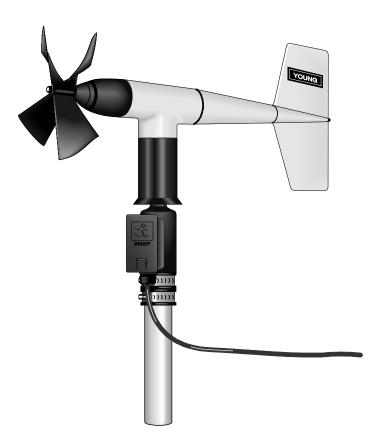

**Revision: 9/19** Copyright © 1984 – 2018

Campbell Scientific, Inc.

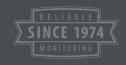

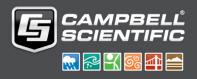

"Products manufactured by CSI are warranted by CSI to be free from defects in materials and workmanship under normal use and service for twelve months from the date of shipment unless otherwise specified in the corresponding product manual. (Product manuals are available for review online at www.campbellsci.com.) Products not manufactured by CSI, but that are resold by CSI, are warranted only to the limits extended by the original manufacturer. Batteries, fine-wire thermocouples, desiccant, and other consumables have no warranty. CSI's obligation under this warranty is limited to repairing or replacing (at CSI's option) defective Products, which shall be the sole and exclusive remedy under this warranty. The Customer assumes all costs of removing, reinstalling, and shipping defective Products to CSI. CSI will return such Products by surface carrier prepaid within the continental United States of America. To all other locations, CSI will return such Products best way CIP (port of entry) per Incoterms ® 2010. This warranty shall not apply to any Products which have been subjected to modification, misuse, neglect, improper service, accidents of nature, or shipping damage. This warranty is in lieu of all other warranties, expressed or implied. The warranty for installation services performed by CSI such as programming to customer specifications, electrical connections to Products manufactured by CSI, and Product specific training, is part of CSI's product warranty. CSI EXPRESSLY DISCLAIMS AND **EXCLUDES ANY IMPLIED WARRANTIES OF MERCHANTABILITY** OR FITNESS FOR A PARTICULAR PURPOSE. CSI hereby disclaims, to the fullest extent allowed by applicable law, any and all warranties and conditions with respect to the Products, whether express, implied or statutory, other than those expressly provided herein."

Products may not be returned without prior authorization. The following contact information is for US and international customers residing in countries served by Campbell Scientific, Inc. directly. Affiliate companies handle repairs for customers within their territories. Please visit *www.campbellsci.com* to determine which Campbell Scientific company serves your country.

To obtain a Returned Materials Authorization (RMA) number, contact CAMPBELL SCIENTIFIC, INC., phone (435) 227-9000. Please write the issued RMA number clearly on the outside of the shipping container. Campbell Scientific's shipping address is:

#### **CAMPBELL SCIENTIFIC, INC.**

RMA#\_\_\_\_\_ 815 West 1800 North Logan, Utah 84321-1784

For all returns, the customer must fill out a "Statement of Product Cleanliness and Decontamination" form and comply with the requirements specified in it. The form is available from our website at *www.campbellsci.com/repair*. A completed form must be either emailed to *repair@campbellsci.com* or faxed to (435) 227-9106. Campbell Scientific is unable to process any returns until we receive this form. If the form is not received within three days of product receipt or is incomplete, the product will be returned to the customer at the customer's expense. Campbell Scientific reserves the right to refuse service on products that were exposed to contaminants that may cause health or safety concerns for our employees.

# Safety

DANGER — MANY HAZARDS ARE ASSOCIATED WITH INSTALLING, USING, MAINTAINING, AND WORKING ON OR AROUND **TRIPODS, TOWERS, AND ANY ATTACHMENTS TO TRIPODS AND TOWERS SUCH AS SENSORS, CROSSARMS, ENCLOSURES, ANTENNAS, ETC**. FAILURE TO PROPERLY AND COMPLETELY ASSEMBLE, INSTALL, OPERATE, USE, AND MAINTAIN TRIPODS, TOWERS, AND ATTACHMENTS, AND FAILURE TO HEED WARNINGS, INCREASES THE RISK OF DEATH, ACCIDENT, SERIOUS INJURY, PROPERTY DAMAGE, AND PRODUCT FAILURE. TAKE ALL REASONABLE PRECAUTIONS TO AVOID THESE HAZARDS. CHECK WITH YOUR ORGANIZATION'S SAFETY COORDINATOR (OR POLICY) FOR PROCEDURES AND REQUIRED PROTECTIVE EQUIPMENT PRIOR TO PERFORMING ANY WORK.

Use tripods, towers, and attachments to tripods and towers only for purposes for which they are designed. Do not exceed design limits. Be familiar and comply with all instructions provided in product manuals. Manuals are available at www.campbellsci.com or by telephoning (435) 227-9000 (USA). You are responsible for conformance with governing codes and regulations, including safety regulations, and the integrity and location of structures or land to which towers, tripods, and any attachments are attached. Installation sites should be evaluated and approved by a qualified engineer. If questions or concerns arise regarding installation, use, or maintenance of tripods, towers, attachments, or electrical connections, consult with a licensed and qualified engineer or electrician.

#### General

- Prior to performing site or installation work, obtain required approvals and permits. Comply with all governing structure-height regulations, such as those of the FAA in the USA.
- Use only qualified personnel for installation, use, and maintenance of tripods and towers, and any attachments to tripods and towers. The use of licensed and qualified contractors is highly recommended.
- Read all applicable instructions carefully and understand procedures thoroughly before beginning work.
- Wear a **hardhat** and **eye protection**, and take **other appropriate safety precautions** while working on or around tripods and towers.
- **Do not climb** tripods or towers at any time, and prohibit climbing by other persons. Take reasonable precautions to secure tripod and tower sites from trespassers.
- Use only manufacturer recommended parts, materials, and tools.

#### Utility and Electrical

- You can be killed or sustain serious bodily injury if the tripod, tower, or attachments you are installing, constructing, using, or maintaining, or a tool, stake, or anchor, come in contact with overhead or underground utility lines.
- Maintain a distance of at least one-and-one-half times structure height, 20 feet, or the distance required by applicable law, **whichever is greater**, between overhead utility lines and the structure (tripod, tower, attachments, or tools).
- Prior to performing site or installation work, inform all utility companies and have all underground utilities marked.
- Comply with all electrical codes. Electrical equipment and related grounding devices should be installed by a licensed and qualified electrician.

Elevated Work and Weather

- Exercise extreme caution when performing elevated work.
- Use appropriate equipment and safety practices.
- During installation and maintenance, keep tower and tripod sites clear of un-trained or nonessential personnel. Take precautions to prevent elevated tools and objects from dropping.
- Do not perform any work in inclement weather, including wind, rain, snow, lightning, etc.

#### Maintenance

- Periodically (at least yearly) check for wear and damage, including corrosion, stress cracks, fraved cables, loose cable clamps, cable tightness, etc. and take necessary corrective actions.
- Periodically (at least yearly) check electrical ground connections.

WHILE EVERY ATTEMPT IS MADE TO EMBODY THE HIGHEST DEGREE OF SAFETY IN ALL CAMPBELL SCIENTIFIC PRODUCTS, THE CUSTOMER ASSUMES ALL RISK FROM ANY INJURY RESULTING FROM IMPROPER INSTALLATION, USE, OR MAINTENANCE OF TRIPODS, TOWERS, OR ATTACHMENTS TO TRIPODS AND TOWERS SUCH AS SENSORS, CROSSARMS, ENCLOSURES, ANTENNAS, ETC.

# Table of Contents

PDF viewers: These page numbers refer to the printed version of this document. Use the PDF reader bookmarks tab for links to specific sections.

| 1. | Introduction                                                                                                    | 1                                |
|----|----------------------------------------------------------------------------------------------------|----------------------------------|
| 2. | Precautions                                                                                                    | 1                                |
| 3. | Initial Inspection         3.1       Ships With                                                                                                    |                                  |
| 4. | QuickStart                                                                                                    | 2                                |
| 5. | Overview                                                                                                    | 4                                |
| 6. | Specifications                                                                                                    | 5                                |
| 7. | Installation                                                                                                    | 8                                |
|    | <ul> <li>7.1 Siting</li> <li>7.2 Assembly and Mounting</li> <li>7.2.1 Mounting the Wind Monitor to a Crossarm</li></ul>                                | .8<br>.8<br>10<br>11<br>11<br>12 |
| 8. | Sensor Maintenance1                                                                                                    | 3                                |
| 9. | Year       Mind Direction       Mind Direction         9.1       Wind Direction       Mind Direction         9.2       Wind Speed       Mind Direction | 14                               |
| 10 | . References 1                                                                                                    | 4                                |
| Ap | pendices                                                                                                    |                                  |
| Α. | Importing Short Cut Code Into CRBasic Editor A-                                                                                                    | 1                                |
| В. | Example ProgramsB-                                                                                                    | 1                                |
|    | <ul> <li>B.1 CR1000X Example Program</li></ul>                                                                                                    | -2                               |

| C. Wind Dir | rection Sensor Orientation                    | C-1 |
|-------------|-----------------------------------------------|-----|
| C.1         | Determining True North and Sensor Orientation | C-1 |
|             |                                               |     |

## D. Wind Direction Measurement Theory...... D-1

# Figures

| 7-1. | CM220 Right Angle Mounting Kit mounted to a crossarm9              |
|------|--------------------------------------------------------------------|
| 7-2. | Wind monitor mounted to a crossarm by using 1- x 1-in. Nu-Rail     |
|      | Crossover Fitting10                                                |
| 7-3. | The CM216 allows the wind monitor to mount atop a tripod mast10    |
| C-1. | Magnetic declination for the contiguous United States (2015)C-2    |
| C-2. | Declination angles east of true north are subtracted from 0 to get |
|      | true northC-2                                                      |
| C-3. | Declination angles west of true north are added to 0 to get true   |
|      | northC-3                                                           |
| D-1. | 05103 potentiometer in a half bridge circuit D-1                   |
|      |                                                                    |

## Tables

| 1-1. | R.M. Young Wind Monitors Models                       | 1   |
|------|-------------------------------------------------------|-----|
| 5-1. | Recommended Cable Lengths                             | 5   |
| 6-1. | Wind Speed Specifications                             | 6   |
|      | Wind Direction Specifications                         |     |
| 6-3. | Physical Specifications                               | 7   |
| 7-1. | Wire Color, Wire Function, and Data Logger Connection |     |
| 7-2. | Wind Speed Multiplier                                 | 12  |
|      | Parameters for Wind Direction                         |     |
| B-1. | Wiring for Example Programs                           | B-1 |
|      |                                                       |     |

# **CRBasic Examples**

| B-1. | CR1000X Example Program  | B-1 |
|------|--------------------------|-----|
| В-2. | CR6 Example Program      | B-2 |
|      | CR200(X) Example Program |     |

# 1. Introduction

Wind monitors measure horizontal wind speed and direction. The different models are designed for different applications (TABLE 1-1). The wind monitors are manufactured by R.M. Young.

| Т                                                      | ABLE 1-1. R.M. Young Wind Monitors Models                  |  |  |
|--------------------------------------------------------|------------------------------------------------------------|--|--|
| Model                                                  | Description                                                |  |  |
| 05103                                                  | Standard wind monitor                                      |  |  |
| 05103-45 Alpine wind monitor (discourages ice buildup) |                                                            |  |  |
| 05106 Marine wind monitor                              |                                                            |  |  |
| 05108                                                  | Heavy-duty wind monitor that greatly extends service life  |  |  |
| 05108-45                                               | Heavy-duty wind monitor for alpine applications            |  |  |
| 05305                                                  | High-performance wind monitor for air quality applications |  |  |

**NOTE** This manual provides information only for CRBasic data loggers. For retired Edlog data logger support, see an older manual at *www.campbellsci.com/old-manuals*.

# 2. Precautions

- READ AND UNDERSTAND the *Safety* section at the front of this manual.
- The wind monitor is a precision instrument. Please handle it with care.
- Do not use cable lengths greater than 30 m (9 ft) in electrically noisy environments.
- The black outer jacket of the cable is Santoprene® rubber. This compound was chosen for its resistance to temperature extremes, moisture, and ultraviolet (UV) degradation. However, this jacket will support combustion in air. It is rated as slow burning when tested according to U.L. 94 H.B. and will pass FMVSS302. Local fire codes may preclude its use inside buildings.
- Wire color and functions of sensors purchased through Campbell Scientific may not correspond with the wire colors and functions given in the manufacturer's manual. To ensure proper function, follow the wiring provided in *Short Cut* or in the Campbell Scientific manual.
- Wind monitors purchased directly from R.M. Young may not have the 1  $M\Omega$  resistor used to short the readings in the dead band to ground.

# 3. Initial Inspection

- Upon receipt of the wind monitor, inspect the packaging and contents for damage. File damage claims with the shipping company. Immediately check package contents against the shipping documentation (see Section 3.1, *Ships With (p. 2)*). Contact Campbell Scientific about any discrepancies.
- The model number and cable length are printed on a label at the connection end of the cable. Check this information against the shipping documents to ensure the expected product and cable length are received.

## 3.1 Ships With

The wind monitors ship with:

- (1) Allen wrench from manufacturer
- (1) Bearing spacer from manufacturer
- (1) Calibration sheet
- (1) Unthreaded aluminum pipe, 1-inch IPS, 12-inch length

# 4. QuickStart

A video that describes data logger programming using *Short Cut* is available at: *www.campbellsci.com/videos/cr1000x-datalogger-getting-started-programpart-3. Short Cut* is an easy way to program your data logger to measure this sensor and assign data logger wiring terminals. *Short Cut* is available as a download on *www.campbellsci.com*. It is included in installations of *LoggerNet*, *PC200W*, *PC400*, or *RTDAQ*.

The following procedure also describes programming with Short Cut.

- 1. Open *Short Cut* and create a new program.
- 2. Double-click the data logger model.

3. In the Available Sensors and Devices box, type 05103, 05106, or 05305-AQ or locate the sensor in the Sensors | Meteorological | Wind Speed & Direction folder. Double-click 05103 Wind Speed & Direction Sensor, 05106 Wind Speed & Direction Sensor, or 05305-AQ Wind Speed & Direction Sensor. The wind speed defaults to meters/second. This can be changed by clicking the Wind Speed box and selecting one of the other options.

|                                             | Available Sensors                                  | s and Devices                                                                                                    | _                                                                             |           | Selected M      | easurements                                            | Available f | for Output    |           |
|---------------------------------------------|----------------------------------------------------|----------------------------------------------------------------------------------------------------|-------------------------------------------------------------------------------|-----------|-----------------|--------------------------------------------------------|-------------|---------------|-----------|
|                                             | 05                                                 |                                                                                                    | X 🗹 Exact Mate                                                                | h         | Sensor          |                                                        |             | Measurement   |           |
|                                             | CR1000X Series                                     | 5                                                                                                    |                                                                               |           | ▲ CR1000X       | Series                                                 |             |               |           |
|                                             | Sensors     Meteorological     Sarometric Pressure |                                                                                                    |                                                                               |           | A Default       |                                                        |             | BattV         |           |
|                                             |                                                    |                                                                                                    |                                                                               |           | Vind Speed & Di | ection Sensor (Versi                                   | on: 1.3)    | -             |           |
|                                             |                                                    | 105 Barometric Pressu                                                                                                    |                                                                               | Propertie | es Wiring       |                                                        |             |               |           |
|                                             |                                                    | e Humidity & Temper<br>205 Fuel Temperature                                                                                                    |                                                                               | <u> </u>  | -               |                                                        | _           |               | _         |
|                                             |                                                    | 505 Fuel Moisture Ser                                                                                                    |                                                                               |           | Wind Sp         | eed WS_ms                                              | m           | neters/second | $\sim$    |
|                                             |                                                    | Speed & Direction                                                                                                    |                                                                               |           | Wind Direc      | tion WindDir                                           | de          | egrees        |           |
| <b>ing</b><br>Wiring Diagram<br>Wiring Text |                                                    | 06 Wind Speed & Dirr<br>08 Wind Speed & Dirr<br>08-45 Wind Speed & Dirr<br>05 Wind Speed & Dirr<br>with the speed & Dirr<br>with the speed & Dirr<br>w | ection Sensor<br>Direction Sensor                                             |           |                 |                                                        |             |               |           |
|                                             |                                                    |                                                                                                    |                                                                               | 525       |                 | oung 05103 Wi<br>tion Sensor                           | nd Monitor  | Wind Speed an | d         |
|                                             | CR1000X Series                                     |                                                                                                    |                                                                               |           | Units           | second, kilomet                                        | ers/hour,   |               |           |
|                                             |                                                    |                                                                                                    |                                                                               |           |                 | miles/hour, knots<br>Units for Wind Direction: degrees |             |               |           |
|                                             |                                                    | Units 1                                                                                                    | ung 05103 Wind Monitor<br>for Wind Speed: meters,<br>for Wind Direction: degr |           |                 | TO WILL DIEC                                           | uon. degrei | 99            |           |
|                                             | 1                                                  | Units 1                                                                                                    | for Wind Speed: meters,                                                       |           |                 |                                                        |             | ОК            | OK Cancel |

4. Click on the **Wiring** tab to see how the sensor is to be wired to the data logger. Click **OK** after wiring the sensor.

| 6 05103 Wind 1 | Speed & Direction S | Sensor (Version: 1.3) |                                                                                                    | _      |    | ×   |
|----------------|---------------------|-----------------------|----------------------------------------------------------------------------------------------------|--------|----|-----|
| Properties     | Wiring              |                       |                                                                                                    |        |    |     |
|                |                     | 05103                 | CR1000X Series                                                                                             |        |    |     |
|                |                     | Green                 | 1H                                                                                                    |        |    |     |
|                |                     | Black                 | ↓ (Ground)                                                                                                 |        |    |     |
|                |                     | Clear                 |                                                                                                    |        |    |     |
|                |                     | White                 |                                                                                                    |        |    |     |
|                |                     | Red                   | P1                                                                                                    |        |    |     |
|                |                     | Blue                  | VX1                                                                                                    |        |    |     |
|                |                     | Click a CR1000X Serie | es terminal name to change a wire's location.                                                              |        |    |     |
| 8-             |                     |                       | Monitor Wind Speed and Direction Sensor<br>meters/second, kilometers/hour, miles/hour, knots<br>1: degrees |        |    | ~   |
|                |                     |                       | ОК                                                                                                    | Cancel | He | elp |

5. Repeat steps three and four for other sensors. Click Next.

6. In **Output Setup**, enter the scan rate, **Data Output Storage Intervals**, and meaningful table names.

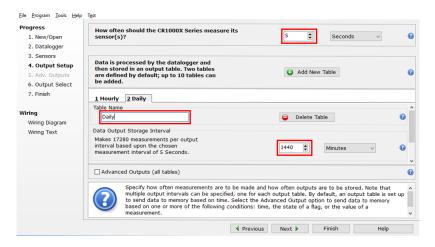

7. Select the measurement and its associated output options.

| Progress                 | Selected Measure            | ments Available for Outp                                                                | ut         | Selected Me                    | asurements for                  | Output                            |                 |              |
|--------------------------|-----------------------------|-----------------------------------------------------------------------------------------|------------|--------------------------------|---------------------------------|-----------------------------------|-----------------|--------------|
| 1. New/Open              | Sensor                      | Measurement                                                                             | Average    | 1 Hourly                       | 2 Daily                         |                                   |                 |              |
| 2. Datalogger            | 4 CR1000X                   |                                                                                         | ETo        | Sensor                         | Measurement                     | Processing                        | Output Label    | Units        |
| 3. Sensors               | <ul> <li>Default</li> </ul> | BattV                                                                                   | Maximum    | 05103                          | WS_ms                           | WindVector                        | WS_ms_S_W       | meters/seco  |
| 4. Output Setup          | - In                        | PTemp_C                                                                                 | Minimum    |                                |                                 |                                   | WindDir_D1_V    |              |
| 5. Adv. Outputs          | 05103                       | WS_ms                                                                                   | Sample     |                                |                                 |                                   | WindDir_SD1_    |              |
| 6. Output Select         |                             | WindDir                                                                                 | StdDev     | -                              |                                 |                                   |                 |              |
| 7. Finish                |                             |                                                                                         |            |                                |                                 |                                   |                 |              |
|                          |                             |                                                                                         |            |                                |                                 |                                   |                 |              |
|                          |                             |                                                                                         | Total      |                                |                                 |                                   |                 |              |
| Viring                   |                             |                                                                                         | WindVector |                                |                                 |                                   |                 |              |
| Viring<br>Wiring Diagram |                             |                                                                                         |            |                                |                                 |                                   |                 |              |
| -                        |                             |                                                                                         |            |                                |                                 |                                   |                 |              |
| Wiring Diagram           |                             |                                                                                         |            |                                |                                 |                                   |                 |              |
| Wiring Diagram           |                             |                                                                                         |            |                                |                                 |                                   |                 |              |
| Wiring Diagram           |                             |                                                                                         |            | Z Edit                         | Rema                            | ove                               |                 |              |
| Wiring Diagram           |                             |                                                                                         | WindVector |                                |                                 |                                   |                 |              |
| Wiring Diagram           |                             | t which measurements to 9                                                               | WindVector | les and how e                  | ach measureme                   | nt should be p                    |                 |              |
| Wiring Diagram           | be sto<br>the pr            | t which measurements to o<br>ored in the table, choose a<br>rocessing functions, such a | WindVector | les and how e<br>m "Selected M | ach measureme<br>Measurements A | nt should be p<br>vailable for Ou | tput." Next, se | elect one of |

- 8. Click **Finish** and save the program. Send the program to the data logger if the data logger is connected to the computer.
- 9. If the sensor is connected to the data logger, check the output of the sensor in the data display in *LoggerNet*, *PC400*, *RTDAQ*, or *PC200W* to make sure it is making reasonable measurements.

# 5. Overview

Wind speed is measured by using a helicoid-shaped, four-blade propeller. Rotation of the propeller produces an AC sine wave signal with frequency proportional to wind speed.

Vane position is transmitted by a 10 k $\Omega$  potentiometer. With a precision excitation voltage applied, the output voltage is proportional to wind direction.

The R.M. Young Instruction Manual includes additional information on the operating principles, installation, and maintenance of the sensor.

The wind monitors are manufactured by R.M. Young and cabled by Campbell Scientific for use with our data loggers. Cable lengths for the wind monitors are specified when the sensors are ordered. TABLE 5-1 gives the recommended cable length for mounting the sensor at the top of the tripod/tower by using a CM200-series crossarm.

| TABLE 5-1. Recommended Cable Lengths |                  |                  |                  |                  |                  |                   |  |  |
|--------------------------------------|------------------|------------------|------------------|------------------|------------------|-------------------|--|--|
| CM106B                               | CM110            | CM115            | CM120            | UT10             | UT20             | UT30              |  |  |
| 4.2 m<br>(14 ft)                     | 4.2 m<br>(14 ft) | 5.8 m<br>(19 ft) | 7.3 m<br>(24 ft) | 4.2 m<br>(14 ft) | 7.3 m<br>(24 ft) | 11.3 m<br>(37 ft) |  |  |

NOTE

Maximum cable length is 304.8 m (1000 ft).

CAUTION

Do not use cable lengths greater than 30 m (9 ft) in electrically noisy environments.

# 6. Specifications

TABLE 6-1, TABLE 6-2, and TABLE 6-3 provide the wind speed, wind direction, and physical specifications, respectively.

#### Features:

- Rugged enough for harsh environments
- Constructed with thermoplastic material that resists corrosion from sea-air environments and atmospheric pollutants
- Ideal for wind profile studies
- Compatible with the LLAC4 4-channel Low Level AC Conversion Module, which increases the number of anemometers one data logger can measure
- Compatible with Campbell Scientific CRBasic data loggers: CR200(X) series, CR300 series, CR6 series, CR800 series, CR1000X, CR1000, CR3000, CR5000, and CR9000(X)

|                                           | Т                        | ABLE 6-1. V                                 | Vind Speed Spec                                                             | rifications                               |                                                                           |                                                                                                    |
|-------------------------------------------|--------------------------|---------------------------------------------|-----------------------------------------------------------------------------|-------------------------------------------|---------------------------------------------------------------------------|----------------------------------------------------------------------------------------------------|
|                                           | 05103<br>Wind<br>Monitor | 05103-45<br>Wind<br>Monitor-<br>Alpine      | 05106<br>Wind<br>Monitor-MA                                                 | 05108<br>Heavy<br>Duty<br>Wind<br>Monitor | 05108-45<br>Heavy Duty<br>Wind<br>Monitor-<br>Alpine                      | 05305<br>Wind Monitor-AQ                                                                                          |
| Range                                     |                          | 0 to 50 m s <sup>-1</sup><br>(0 to 112 mph) |                                                                             |                                           |                                                                           |                                                                                                    |
| Accuracy                                  |                          |                                             | $\pm 0.2 \text{ m s}^{-1}$<br>( $\pm 0.4 \text{ mph}$ ) or<br>1% of reading |                                           |                                                                           |                                                                                                    |
| Starting<br>Threshold                     | 1.0 m s <sup>-1</sup> (2 | 2.2 mph)                                    | 2.4 mph<br>(1.1 m s <sup>-1</sup> )                                         | 1.0 m s <sup>-</sup>                      | <sup>1</sup> (2.2 mph)                                                    | 0.4 m s <sup>-1</sup><br>(0.9 mph)                                                                                |
| Distance<br>Constant<br>(63%<br>recovery) |                          |                                             | 2.7 m (8.9 ft)                                                              |                                           |                                                                           | 2.1 m (6.9 ft)                                                                                                    |
| Output                                    |                          | (3 pulses per<br>Hz) = 8.8 m s              | revolution);<br><sup>-1</sup> (19.7 mph)                                    | (3 pulses po<br>1800 rpr                  | voltage<br>er revolution);<br>n (90 Hz) =<br>$^{1}$ (33.3 mph)            | AC voltage<br>(3 pulses per<br>revolution);<br>1800  rpm  (90  Hz) =<br>$9.2 \text{ m s}^{-1} (20.6 \text{ mph})$ |
| Resolution                                |                          | ) / (scan rate i<br>h) / (scan rate         |                                                                             | in second<br>mph) / (                     | s <sup>-1</sup> ) / (scan rate<br>s) or (0.3726<br>scan rate in<br>conds) | (0.1024 m s <sup>-1</sup> ) /<br>(scan rate in sec.) or<br>(0.2290 mph) /<br>(scan rate in sec.)                  |

|                                        | TA                       | ABLE 6-2. Wi                           | nd Direction Spe                       | cifications                               |                                                      |                                 |  |  |
|----------------------------------------|--------------------------|----------------------------------------|----------------------------------------|-------------------------------------------|------------------------------------------------------|---------------------------------|--|--|
|                                        | 05103<br>Wind<br>Monitor | 05103-45<br>Wind<br>Monitor-<br>Alpine | 05106<br>Wind<br>Monitor-MA            | 05108<br>Heavy<br>Duty<br>Wind<br>Monitor | 05108-45<br>Heavy Duty<br>Wind<br>Monitor-<br>Alpine | 05305<br>Wind<br>Monitor-<br>AQ |  |  |
| Range                                  |                          | 0° to 36                               | 0° mechanical, 35                      | 5° electrical (                           | 5° open)                                             |                                 |  |  |
| Accuracy                               | ±3°                      | ±5°                                    |                                        | ±                                         | 3°                                                   |                                 |  |  |
| Starting<br>Threshold                  | 1                        | .1 m s <sup>-1</sup> (2.4 m            | ph)                                    | 1.0 m s⁻                                  | 0.5 m s <sup>-1</sup><br>(1.0 mph)                   |                                 |  |  |
| Distance<br>Constant (50%<br>recovery) |                          |                                        | 1.3 m (4.3 ft)                         |                                           | 1.2 m (3.9<br>ft)                                    |                                 |  |  |
| Damping Ratio                          |                          | 0.3                                    |                                        | (                                         | 0.25                                                 | 0.45                            |  |  |
| Damped Natural<br>Wavelength           |                          |                                        | 7.4 m (24.3 ft)                        | 4.9 m<br>(16.1 ft                         |                                                      |                                 |  |  |
| Undamped<br>Natural<br>Wavelength      |                          |                                        | 7.2 m (23.6 ft)                        | 7.2 m (23.6 ft) (                         |                                                      |                                 |  |  |
| Output                                 | analog                   |                                        | om potentiometer-<br>e expectancy 50 m |                                           |                                                      | 25%;                            |  |  |
| Power                                  |                          | switched                               | excitation voltage                     | supplied by d                             | lata logger                                          |                                 |  |  |

| TABLE 6-3. Physical Specifications |                                                                 |                                        |                                 |                                        |                                                      |                                                        |
|------------------------------------|-----------------------------------------------------------------|----------------------------------------|---------------------------------|----------------------------------------|------------------------------------------------------|--------------------------------------------------------|
|                                    | 05103<br>Wind<br>Monitor                                        | 05103-45<br>Wind<br>Monitor-<br>Alpine | 05106<br>Wind<br>Monitor-<br>MA | 05108<br>Heavy Duty<br>Wind<br>Monitor | 05108-45<br>Heavy Duty<br>Wind<br>Monitor-<br>Alpine | 05305<br>Wind<br>Monitor-AQ                            |
| Operating<br>Temperature<br>Range  |                                                                 |                                        |                                 |                                        | °C, assuming<br>g conditions                         | -50 to +50 °C,<br>assuming<br>non-riming<br>conditions |
| Overall Height                     | 37 cm (14.6 in)                                                 |                                        |                                 | 40 cm<br>(15.7 in)                     | 38 cm (15 in)                                        |                                                        |
| Overall<br>Length                  | 55 cm (21.7 in)     57 cm (22.4 in)     65                      |                                        |                                 | 65 cm (25.6 in)                        |                                                      |                                                        |
| Propeller<br>Diameter              | $ \begin{array}{c ccccccccccccccccccccccccccccccccccc$          |                                        |                                 | 20 cm (7.9 in)                         |                                                      |                                                        |
| Mounting Pipe<br>Description       | 34 mm (1.34 in) outer diameter; standard 1.0 in IPS schedule 40 |                                        |                                 |                                        |                                                      |                                                        |
| Weight                             | 1.5 kg<br>(3.2 lb)                                              | 1 kg<br>(2.2 lb)                       | 1.5 kg<br>(3.2 lb)              | 1 kg (                                 | (2.2 lb)                                             | 1.1 kg (2.5 lb)                                        |

# 7. Installation

If you are programming your data logger by using *Short Cut*, skip Section 7.3, *Wiring (p. 11)*, and Section 7.4, *Programming (p. 11)*. *Short Cut* does this work for you. See Section 4, *QuickStart (p. 2)*, for a *Short Cut* tutorial.

# 7.1 Siting

Locate wind sensors away from obstructions such as trees or buildings. Generally, there should be a horizontal distance of at least ten times the height of the obstruction between the wind monitor and the obstruction. If the sensors need to be mounted on a roof, the height of the sensors above the roof, should be at least 1.5 times the height of the building. See Section 10, *References (p. 14)*, for a list of references that discuss siting wind speed and direction sensors.

# 7.2 Assembly and Mounting

Tools required:

- 5/64 inch Allen wrench
- 1/2 inch open end wrench
- Compass and declination angle for the site (see Appendix C, *Wind Direction Sensor Orientation (p. C-1)*)
- Small screw driver provided with data logger
- UV resistant cable ties
- 6 to 10 inch torpedo level

### 7.2.1 Mounting the Wind Monitor to a Crossarm

Install the wind monitor by using:

- Unthreaded aluminum pipe, 1-inch IPS, 12-inch length
- CM220 Right-Angle Mounting Kit (FIGURE 7-1), or
- 1-inch-by-1-inch Nu-Rail Crossover Fitting (FIGURE 7-2)
- 1. Secure the propeller to its shaft by using a wrench to tighten the nut provided with the sensor.
- 2. Mount a crossarm to a tripod or tower.
- 3. If a pyranometer is also being mounted on the crossarm, orient the crossarm north-south with the Nu-Rail on the end farthest from the equator. Otherwise, the crossarm may be oriented north-south, east-west, or any other angle desired. Appendix C, *Wind Direction Sensor Orientation (p. C-1)*, contains detailed information on determining true north by using a compass and the magnetic declination for the site.
- 4. Secure the 12-inch aluminum pipe to the Nu-Rail fitting. The aluminum pipe is shipped with the wind monitor.
- 5. Place the orientation ring, followed by the wind monitor on the aluminum pipe.
- 6. Orient the junction box to the south, and tighten the band clamps on the orientation ring and aluminum pipe. Final sensor orientation is done after

the data logger has been programmed to measure wind direction as described in Appendix C, *Wind Direction Sensor Orientation (p. C-1)*.

- 7. Use the torpedo level to ensure that the wind monitor is level.
- 8. Route the sensor cable along the underside of the crossarm to the tripod or tower, and to the instrument enclosure.
- 9. Secure the cable to the crossarm and tripod or tower by using cable ties.

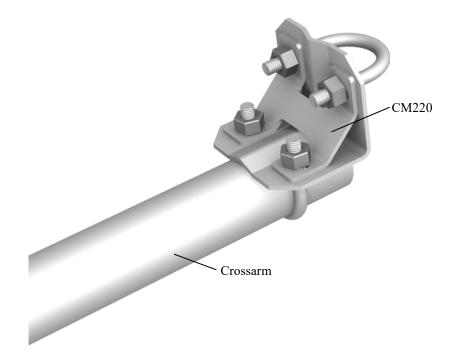

FIGURE 7-1. CM220 Right Angle Mounting Kit mounted to a crossarm

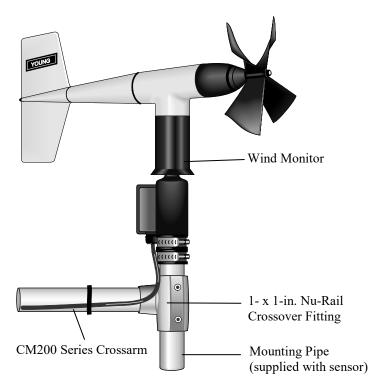

FIGURE 7-2. Wind monitor mounted to a crossarm by using 1- x 1-in. Nu-Rail Crossover Fitting

## 7.2.2 Mounting the Wind Monitor Atop a Tripod Mast

The wind monitor mounts on top of a CM106B, CM110, CM115, or CM120 tripod by using the CM216 (see FIGURE 7-3). The CM216 extends 10 cm (4 in) above the mast of the tripod.

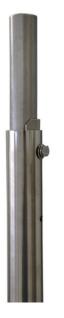

FIGURE 7-3. The CM216 allows the wind monitor to mount atop a tripod mast

## 7.3 Wiring

Connections to Campbell Scientific data loggers are given in TABLE 7-1. When *Short Cut* software is used to create the data logger program, the sensor is wired to the terminals shown in the wiring diagram created by *Short Cut*.

| TABLE 7-1. Wire Color, Wire Function, andData Logger Connection                 |                          |                                                                                                    |  |
|---------------------------------------------------------------------------------|--------------------------|----------------------------------------------------------------------------------------------------|--|
| Wire<br>Color                                                                   | Wire<br>Function         | Data Logger Connection Terminal                                                                             |  |
| Red                                                                             | WS Signal                | U configured for pulse input <sup>1</sup> , <b>P</b> (pulse input),<br>or <b>P_LL</b> (pulse, low-level AC) |  |
| Black                                                                           | WS Signal<br>Reference   | -<br>-                                                                                                    |  |
| Green                                                                           | WD Signal                | U configured for single-ended analog input <sup>1</sup> ,<br>SE (single-ended, analog input)                |  |
| Blue                                                                            | WD Voltage<br>Excitation | U configured for voltage excitation <sup>1</sup> , <b>EX</b> , or <b>VX</b> (voltage excitation)            |  |
| White                                                                           | WD Signal<br>Reference   | = (analog ground)                                                                                           |  |
| Clear                                                                           | Shield                   | $\frac{1}{2}$ (analog ground)                                                                               |  |
| $^{1}$ U terminals are automatically configured by the measurement instruction. |                          |                                                                                                    |  |

## 7.4 Programming

Short Cut is the best source for up-to-date data logger programming code.

If your data acquisition requirements are simple and you are connecting the sensor to a pulse terminal, you can probably create and maintain a data logger program exclusively by using *Short Cut*. If your data acquisition needs are more complex, the files that *Short Cut* creates are a great source for programming code to start a new program or add to an existing custom program.

NOTE

*Short Cut* cannot edit programs after they are imported and edited in *CRBasic Editor*.

A Short Cut tutorial is available in Section 4, QuickStart (p. 2). If you wish to import Short Cut code into CRBasic Editor to create or add to a customized program, follow the procedure in Appendix A, Importing Short Cut Code Into CRBasic Editor (p. A-1). Programming basics for CRBasic data loggers are provided in the following sections. Complete program examples for select CRBasic data loggers can be found in Appendix B, Example Programs (p. B-1). Programming basics and programming examples for Edlog data loggers are provided at www.campbellsci.com/old-manuals.

#### 7.4.1 Wind Speed

Wind speed is measured by using the **PulseCount()** instruction. Syntax of the the **PulseCount()** instruction is:

PulseCount(Dest, Reps, PChan, PConfig, POption, Mult, Offset)

Set the *PConfig* parameter to *Low Level AC* and the *POption* parameter to *Frequency*.

The expression for wind speed (U) is:

U = Mx + B

where

- M = multiplier
- x = number of pulses per second (Hertz)
- B = offset

TABLE 7-2 lists the multipliers to obtain miles/hour or meters/second when the measurement instruction is configured to output Hz.

| TABLE 7-2. Wind Speed Multiplier |                       |                          |
|----------------------------------|-----------------------|--------------------------|
| Model                            | Miles/<br>Hour Output | Meters/<br>Second Output |
| 05103, 05103-45, or 05106        | 0.2192                | 0.0980                   |
| 05108 or 05108-45                | 0.3726                | 0.1666                   |
| 05305                            | 0.2290                | 0.1024                   |

Set the offset to zero since the helicoid propeller calibration passes through zero (Gill, 1973; Baynton, 1976).

#### 7.4.2 Wind Direction

The wind vane is coupled to a 10 k $\Omega$  potentiometer, which has a 5-degree electrical dead band between 355 and 360 degrees. A 1 M $\Omega$  resistor between the signal and ground pulls the signal to 0 mV (0 degrees) when wind direction is in the dead band (between 355 and 360 degrees).

The CR200(X) data logger uses the **ExDelSE()** instruction to measure wind direction. All other CRBasic data loggers use the **BRHalf()** instruction.

Some CRBasic measurement sequences can cause the measurement of the wind direction to return a negative wind direction  $(-30^{\circ})$  while in the dead band. To overcome this problem, all program examples use a delay of 20 ms (20,000 µs) and set any negative wind direction values to 0.0: If WindDir < 0, then WindDir = 0.0.

The excitation voltage, range codes, and multipliers for the different data logger types are listed in TABLE 7-3. Appendix D, *Wind Direction Measurement Theory (p. D-1)*, has additional information on the **BRHalf()** measurement instruction.

| TABLE 7-3. Parameters for Wind Direction |          |                 |                            |          |          |                   |
|------------------------------------------|----------|-----------------|----------------------------|----------|----------|-------------------|
|                                          | CR200(X) | CR300<br>Series | CR800,<br>CR850,<br>CR1000 | CR1000X  | CR6      | CR5000,<br>CR3000 |
| Measurement<br>Range                     | NA       | mV2500          | mV2500                     | mV5000   | mV5000   | mV5000            |
| Excitation<br>Voltage                    | 2500 mV  | 2500 mV         | 2500 mV                    | 2500 mV  | 2500 mV  | 5000 mV           |
| Reverse<br>Excitation                    | NA       | NA              | True                       | True     | True     | True              |
| Delay or<br>Settling Time                | 20000 µs | 20000 µs        | 20000 μs                   | 20000 μs | 20000 µs | 20000 µs          |
| Multiplier                               | 0.142    | 355             | 355                        | 355      | 355      | 355               |
| Offset                                   | 0        | 0               | 0                          | 0        | 0        | 0                 |

## 7.4.3 Wind Vector Processing Instruction

The *Wind Vector* output is used to process and store mean wind speed, unit vector mean wind direction, and standard deviation of the wind direction (optional) by using the measured wind speed and direction samples.

# 8. Sensor Maintenance

Every month do a visual/audio inspection of the anemometer at low wind speeds. Verify that the propeller and wind vane bearing rotate freely. Inspect the sensor for physical damage.

Replace the anemometer bearings when they become noisy, or the wind speed threshold increases above an acceptable level. The condition of the bearings can be checked by using R.M. Young's Propeller Torque Disc as described in the R.M. Young manual (see *www.youngusa.com/products/7/*).

The potentiometer has a life expectancy of fifty million revolutions. As it becomes worn, the element can produce noisy signals or become non-linear. Replace the potentiometer when the noise or non-linearity becomes unacceptable. The condition of the vertical shaft (vane) bearings can be checked by using R.M. Young's Vane Torque Gauge.

**NOTE** Campbell Scientific recommends factory replacement of the bearings and potentiometer. Refer to the *Assistance* page of this document for the procedure of acquiring a Returned Materials Authorization (RMA). Mechanically-adept users may choose to replace the bearings or potentiometer themselves. Instructions for replacing the bearings and potentiometer are given in R.M. Young's manuals (*www.youngusa.com/products*/7/).

# 9. Troubleshooting

## 9.1 Wind Direction

Symptom: NAN, -9999, or no change in direction

- 1. Check that the sensor is wired to the excitation and single-ended terminal specified by the measurement instruction.
- 2. Verify that the excitation voltage and range code are correct for the data logger type.
- 3. Disconnect the sensor from the data logger and use an ohmmeter to check the potentiometer. Resistance should be about 10 k $\Omega$  between the blue and white wires. The resistance between either the blue/green or white/green wires should vary between about 1 k $\Omega$  to 11 k $\Omega$  depending on vane position. Resistance when the vane is in the 5 degree dead band should be about 1 M $\Omega$ .

Symptom: Incorrect wind direction

- 1. Verify that the excitation voltage, range code, multiplier and offset parameters are correct for the data logger type.
- 2. Check orientation of sensor as described in Section 7, Installation (p. 8).

### 9.2 Wind Speed

Symptom: No wind speed

- 1. Check that the sensor is wired to the pulse terminal specified by the pulse count instruction.
- 2. Disconnect the sensor from the data logger and use an ohmmeter to check the coil. The resistance between the red and black wires should be about 2075  $\Omega$ . Infinite resistance indicates an open coil; low resistance indicates a shorted coil.
- 3. Verify that the configuration code, and multiplier and offset parameters for the pulse count instruction are correct for the data logger type.

# 10. References

Gill, G.C., 1973: The Helicoid Anemometer Atmosphere, II, 145–155.

Baynton, H.W., 1976: *Errors in Wind Run Estimates from Rotational Anemometers*, Bul. Am. Met. Soc., vol. 57, No. 9, 1127–1130.

The following references give detailed information on siting wind speed and wind direction sensors.

EPA, 1989: *Quality Assurance Handbook for Air Pollution Measurements System*, Office of Research and Development, Research Triangle Park, NC, 27711.

- EPA, 1987: On-Site Meteorological Program Guidance for Regulatory Modeling Applications, EPA-450/4-87-013, Office of Air Quality Planning and Standards, Research Triangle Park, NC 27711.
- The State Climatologist, 1985: *Publication of the American Association of State Climatologists: Height and Exposure Standards*, for Sensors on Automated Weather Stations, vol. 9, No. 4.
- WMO, 1983: *Guide to Meteorological Instruments and Methods of Observation*, World Meteorological Organization, No. 8, 5th edition, Geneva, Switzerland.

# Appendix A. Importing Short Cut Code Into CRBasic Editor

*Short Cut* creates a .DEF file that contains wiring information and a program file that can be imported into the *CRBasic Editor*. By default, these files reside in the C:\campbellsci\SCWin folder.

Import Short Cut program file and wiring information into CRBasic Editor:

1. Create the *Short Cut* program. After saving the *Short Cut* program, click the **Advanced** tab then the **CRBasic Editor** button. A program file with a generic name will open in CRBasic. Provide a meaningful name and save the CRBasic program. This program can now be edited for additional refinement.

# **NOTE** Once the file is edited with *CRBasic Editor*, *Short Cut* can no longer be used to edit the program it created.

- 2. To add the *Short Cut* wiring information into the new CRBasic program, open the .DEF file located in the C:\campbellsci\SCWin folder, and copy the wiring information, which is at the beginning of the .DEF file.
- 3. Go into the CRBasic program and paste the wiring information into it.
- 4. In the CRBasic program, highlight the wiring information, right-click, and select **Comment Block**. This adds an apostrophe (') to the beginning of each of the highlighted lines, which instructs the data logger compiler to ignore those lines when compiling. The **Comment Block** feature is demonstrated at about 5:10 in the *CRBasic* | *Features* video ▶.

# Appendix B. Example Programs

The following programs measure the 05103 every 5 s, and store mean wind speed, unit vector mean direction, and standard deviation of the direction every 60 minutes. Wiring for the examples is given in TABLE B-1.

| TABLE B-1. Wiring for Example Programs |               |         |     |        |
|----------------------------------------|---------------|---------|-----|--------|
| Color                                  | Wire Label    | CR1000X | CR6 | CR200X |
| Red                                    | WS Signal     | P1      | U4  | P_LL   |
| Black                                  | WS Reference  | Ŧ       | ÷   | Ŧ      |
| Green                                  | WD Signal     | SE 1    | U2  | SE 1   |
| Blue                                   | WD Volt Excit | VX 1    | U1  | VX1    |
| White                                  | WD Reference  | Ŧ       | Ť   | ÷      |
| Clear                                  | Shield        | Ŧ       | Ŧ   | Ŧ      |

# **B.1 CR1000X Example Program**

```
CRBasic Example B-1. CR1000X Example Program
'CR1000X
'Declare Variables and Units
Public Batt_Volt
Public WS_ms
Public WindDir
Units Batt_Volt=Volts
Units WS_ms=meters/second
Units WindDir=Degrees
'Define Data Tables
DataTable(Hour,True,-1)
  DataInterval(0,60,Min,10)
 WindVector (1,WS_ms,WindDir,FP2,False,0,0,0)
  FieldNames("WS_ms_S_WVT,WindDir_D1_WVT,WindDir_SD1_WVT")
EndTable
'Main Program
BeginProg
  Scan(5,Sec,1,0)
    'Default Data Logger Battery Voltage measurement Batt_Volt:
   Battery(Batt_Volt)
    '05103 Wind Speed & Direction Sensor measurements WS_ms and WindDir:
    'WS_ms
    PulseCount(WS_ms,1,P1,5,1,0.098,0)
    'WindDir
   BrHalf(WindDir,1,mV5000,1,Vx1,1,2500,True,20000,60,355,0)
    If WindDir>=360 OR WindDir<0 Then WindDir=0
    'Call Data Tables and Store Data
   CallTable(Hour)
  NextScan
EndProa
```

# **B.2 CR6 Example Program**

```
CRBasic Example B-2. CR6 Example Program
'CR6 Series
'Declare Variables and Units
Public BattV
Public PTemp_C
Public WS_ms
Public WindDir
Units BattV=Volts
Units PTemp_C=Deg C
Units WS_ms=meters/second
Units WindDir=degrees
'Define Data Tables
DataTable(Hour,True,-1)
  DataInterval(0,60,Min,10)
  WindVector(1,WS_ms,WindDir,FP2,False,0,0,0)
  FieldNames("WS_ms_S_WVT,WindDir_D1_WVT,WindDir_SD1_WVT")
EndTable
'Main Program
BeginProg
  'Main Scan
  Scan(5,Sec,1,0)
    'Default Data Logger Battery Voltage measurement 'BattV'
    Battery(BattV)
    'Default Wiring Panel Temperature measurement 'PTemp_C'
   PanelTemp(PTemp_C,60)
    '05103 Wind Speed & Direction Sensor measurements 'WS_ms' and 'WindDir'
    'WS_ms
    PulseCount(WS_ms,1,U4,5,1,0.098,0)
    'WindDir
    BrHalf(WindDir,1,mV5000,U2,U1,1,2500,True,20000,60,355,0)
   If WindDir>=360 OR WindDir<0 Then WindDir=0
    'Call Data Tables and Store Data
   CallTable Hour
 NextScan
EndProg
```

# B.3 CR200(X) Example Program

```
CRBasic Example B-3. CR200(X) Example Program
'CR200/CR200X Series
'Declare Variables and Units
Public BattV
Public WS_ms
Public WindDir
Units BattV=Volts
Units WS_ms=meters/second
Units WindDir=degrees
'Define Data Tables
DataTable(Hour,True,-1)
 DataInterval(0,60,Min)
  WindVector(WS_ms,WindDir,False,0,0)
  FieldNames("WS_ms_S_WVT,WindDir_D1_WVT,WindDir_SD1_WVT")
EndTable
'Main Program
BeginProg
  'Main Scan
  Scan(5,Sec)
    'Default Data Logger Battery Voltage measurement 'BattV'
    Battery(BattV)
    '05103 Wind Speed & Direction Sensor measurements 'WS_ms' and 'WindDir'
    'WS_ms
    PulseCount(WS_ms,P_LL,1,1,0.098,0)
    'WindDir
    ExDelSE(WindDir,1,1,1,mV2500,20000,0.142,0)
    If WindDir>=360 Or WindDir<0 Then WindDir=0
    'Call Data Tables and Store Data
    CallTable Hour
  NextScan
EndProg
```

# Appendix C. Wind Direction Sensor Orientation

# C.1 Determining True North and Sensor Orientation

Orientation of the wind direction sensor is done after the data logger has been programmed, and the location of true north has been determined. True north is usually found by reading a magnetic compass and applying the correction for magnetic declination; where magnetic declination is the number of degrees between true north and magnetic north. The preferred method to obtain the magnetic declination for a specific site is to use a computer service offered by NOAA at *www.ngdc.noaa.gov/geomag*. The magnetic declination can also be obtained from a map or local airport. A general map showing magnetic declination for the contiguous United States is shown in FIGURE C-1.

Declination angles east of true north are considered negative, and are subtracted from 360 degrees to get true north as shown FIGURE C-2 (0° and 360° are the same point on a compass). For example, the declination for Logan, Utah is 11.78° East (11 August 2015). True north is 360° – 11.78°, or 348.22° as read on a compass. Declination angles west of true north are considered positive, and are added to 0 degrees to get true north as shown in FIGURE C-3.

Orientation is most easily done with two people, one to aim and adjust the sensor, while the other observes the wind direction displayed by the data logger.

- 1. Establish a reference point on the horizon for true north.
- 2. Sighting down the instrument center line, aim the nose cone, or counterweight at true north. Display the input location or variable for wind direction by using a laptop or keyboard display.
- 3. Loosen the U-bolt on the CM220 or the set screws on the Nu-Rail that secure the base of the sensor to the crossarm. While holding the vane position, slowly rotate the sensor base until the data logger indicates 0 degrees. Tighten the set screws.

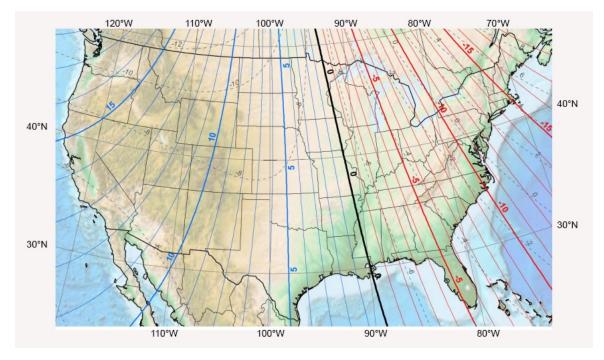

FIGURE C-1. Magnetic declination for the contiguous United States (2015)

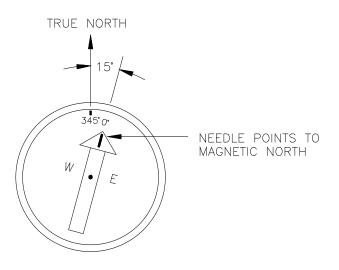

FIGURE C-2. Declination angles east of true north are subtracted from 0 to get true north

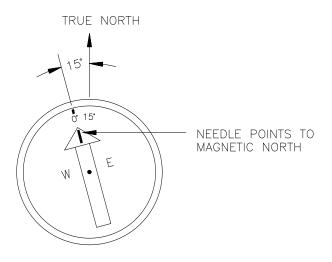

FIGURE C-3. Declination angles west of true north are added to 0 to get true north

# Appendix D. Wind Direction Measurement Theory

It is not necessary to understand the concepts in this section for the general operation of the 05103 with a Campbell Scientific data logger.

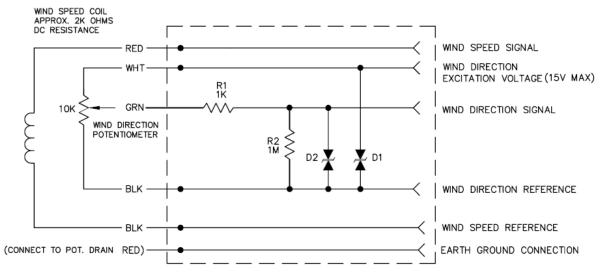

D1 and D2 are transzorb surge protection.

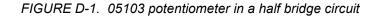

The **BRHalf** CRBasic instruction outputs a precise excitation voltage  $(V_x)$ , and measures the voltage between the wiper and ground  $(V_s)$ . The resistance between the wiper and ground  $(R_s)$ , and  $V_s$  vary with wind direction. The measurement result is the ratio of the measured voltage to the excitation voltage  $(V_s/V_x)$ . This ratio is related to the resistance as shown in this equation:

$$V_s/V_x = R_s/(R_t + R_s)$$

The maximum value that  $R_s$  will reach is  $R_f$ , just before it crosses over from the west side of north to the east side of north (at this point  $R_t = 0$ ).  $V_s / V_x$  reaches its maximum value of 1.0 mV/mV at 355 degrees. The multiplier to convert  $V_s/V_x$  to degrees is 355 degrees / 1.0  $V_s/V_x = 355$ . Refer to the data logger manual for more information on the bridge measurements.

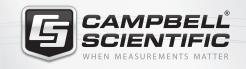

# 祝 😪 🏹 🞯 🚮 🚞

# **Global Sales & Support Network**

A worldwide network to help meet your needs

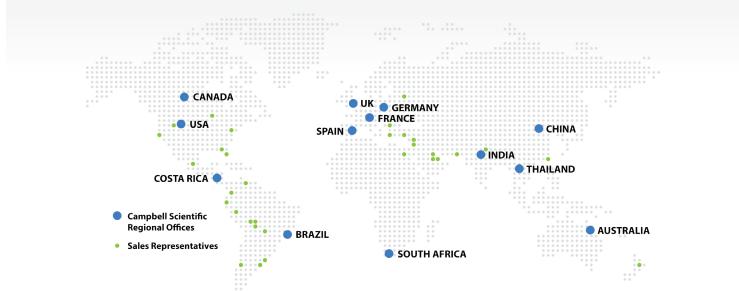

#### Australia

Location: Garbutt, QLD Australia Phone: 61.7.4401.7700 Email: info@campbellsci.com.au Website: www.campbellsci.com.au

#### Brazil

Location:São Paulo, SP BrazilPhone:11.3732.3399Email:vendas@campbellsci.com.brWebsite:www.campbellsci.com.br

#### Canada

| Location: | Edmonton, AB Canada        |
|-----------|----------------------------|
| Phone:    | 780.454.2505               |
| Email:    | dataloggers@campbellsci.ca |
| Website:  | www.campbellsci.ca         |

#### China

| Location: | Beijing, P. R. China    |
|-----------|-------------------------|
| Phone:    | 86.10.6561.0080         |
| Email:    | info@campbellsci.com.cn |
| Website:  | www.campbellsci.com     |

#### Costa Rica

| Location: | San Pedro, Costa Rica |
|-----------|-----------------------|
| Phone:    | 506.2280.1564         |
| Email:    | info@campbellsci.cc   |
| Website:  | www.campbellsci.cc    |

#### France

Location: Vincennes, France Phone: 0033.0.1.56.45.15.20 Email: info@campbellsci.fr Website: www.campbellsci.fr

#### Germany

Location:Bremen, GermanyPhone:49.0.421.460974.0Email:info@campbellsci.deWebsite:www.campbellsci.de

#### India

Location:New Delhi, DL IndiaPhone:91.11.46500481.482Email:info@campbellsci.inWebsite:www.campbellsci.in

#### South Africa

Location:Stellenbosch, South AfricaPhone:27.21.8809960Email:sales@campbellsci.co.zaWebsite:www.campbellsci.co.za

#### Spain

| Location: | Barcelona, Spain    |
|-----------|---------------------|
| Phone:    | 34.93.2323938       |
| Email:    | info@campbellsci.es |
| Website:  | www.campbellsci.es  |

#### Thailand

Location:Bangkok, ThailandPhone:66.2.719.3399Email:thitipongc@campbellsci.asiaWebsite:www.campbellsci.asia

#### UK

Location:Shepshed, Loughborough, UKPhone:44.0.1509.601141Email:sales@campbellsci.co.ukWebsite:www.campbellsci.co.uk

#### USA

| Location: | Logan, UT USA        |
|-----------|----------------------|
| Phone:    | 435.227.9120         |
| Email:    | info@campbellsci.com |
| Website:  | www.campbellsci.com  |